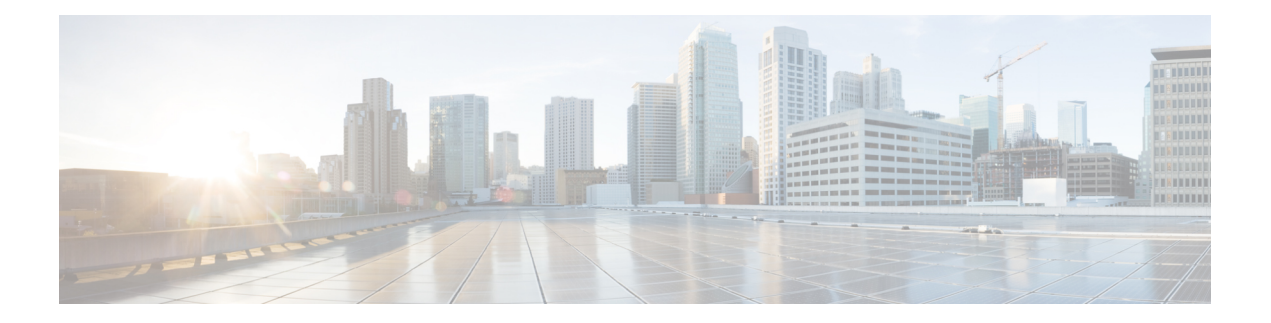

# **ACL Commands**

This chapter provides details of the commands used for configuring access control lists (ACL).

- ipv4 [access-group,](#page-1-0) on page 2
- ipv6 [access-group,](#page-2-0) on page 3
- show [access-lists](#page-3-0) ipv4, on page 4
- show [access-lists](#page-5-0) ipv6, on page 6

### <span id="page-1-0"></span>**ipv4 access-group**

To configure the Access List (ACL), use the **ipv4 access-group**command at the IPv4 interface in the interface configuration mode.

**ipv4 access-group** *access-list-name* **ingress**

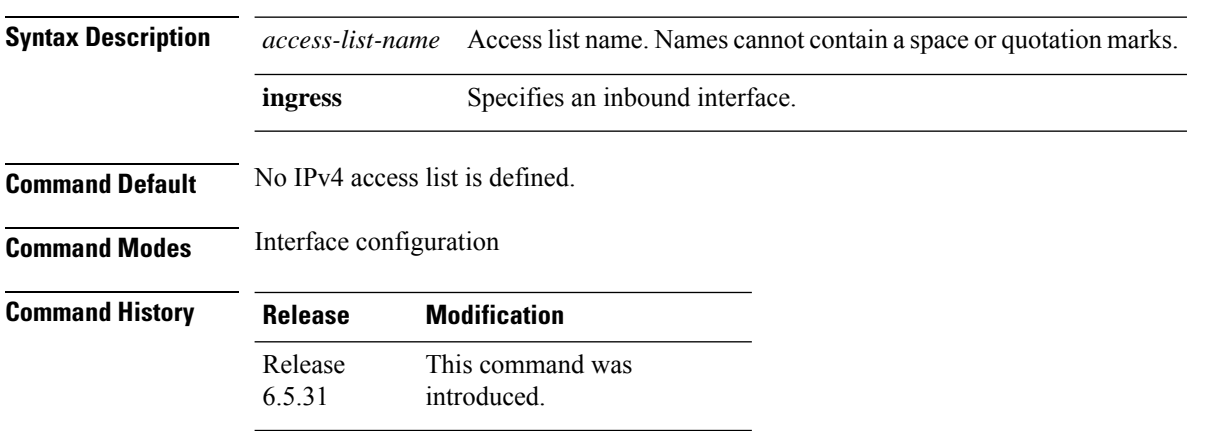

**Usage Guidelines** Use the **ipv4 access-list** command to configure an IPv4 access list. This command places the system in access list configuration mode, in which the denied or permitted access conditions must be defined with the deny or permit command.

#### **Example**

The following examples shows how to configure the Access List at the IPv4 interface in the configuration mode:

```
interface MgmtEth0/RP0/EMS/0
ipv4 address 5.5.5.1 255.255.255.0
ipv4 access-group EMS ingress
!
ipv4 access-list EMS
10 permit udp any any
!
```
**Sample Configuration for IPv4 Access Lists**

```
ipv4 access-list CRAFT
10 deny icmp any any
ipv4 access-list EMS
10 deny icmp any any (200 matches)
```
### <span id="page-2-0"></span>**ipv6 access-group**

To configure the Access List (ACL), use the **ipv6 access-group**command at the IPv6 interface in the interface configuration mode.

**ipv6 access-group** *access-list-name* **ingress**

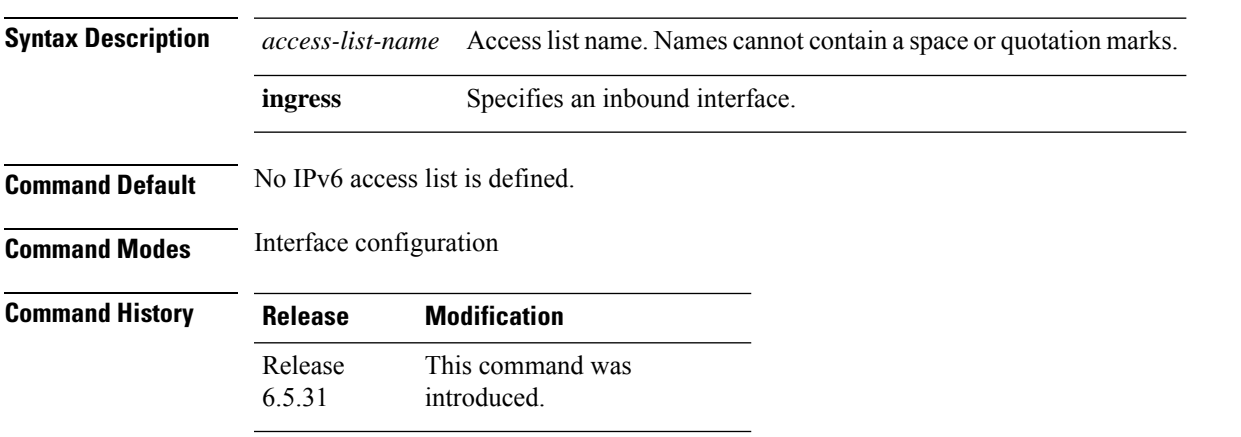

**Usage Guidelines** Use the ipv6 access-list command to configure an IPv6access list. This command places the system in access list configuration mode, in which the denied or permitted access conditions must be defined with the deny or permit command.

### **Example**

The following examples shows how to configure the Access List at the IPv6 interface in the configuration mode

```
interface MgmtEth0/RP0/EMS/0
ipv6 address 2001:db8::1/64
ipv6 access-group EMS ingress
!
ipv6 access-list EMS
10 permit udp any any
!
```
**Sample Configuration for IPv6 Access Lists**

ipv6 access-list CRAFT 10 deny icmp any any ipv6 access-list EMS 10 deny icmp any any (200 matches)

I

## <span id="page-3-0"></span>**show access-lists ipv4**

To display the contents of current IPv4 access lists, use the **show access-lists ipv4** command in EXEC mode.

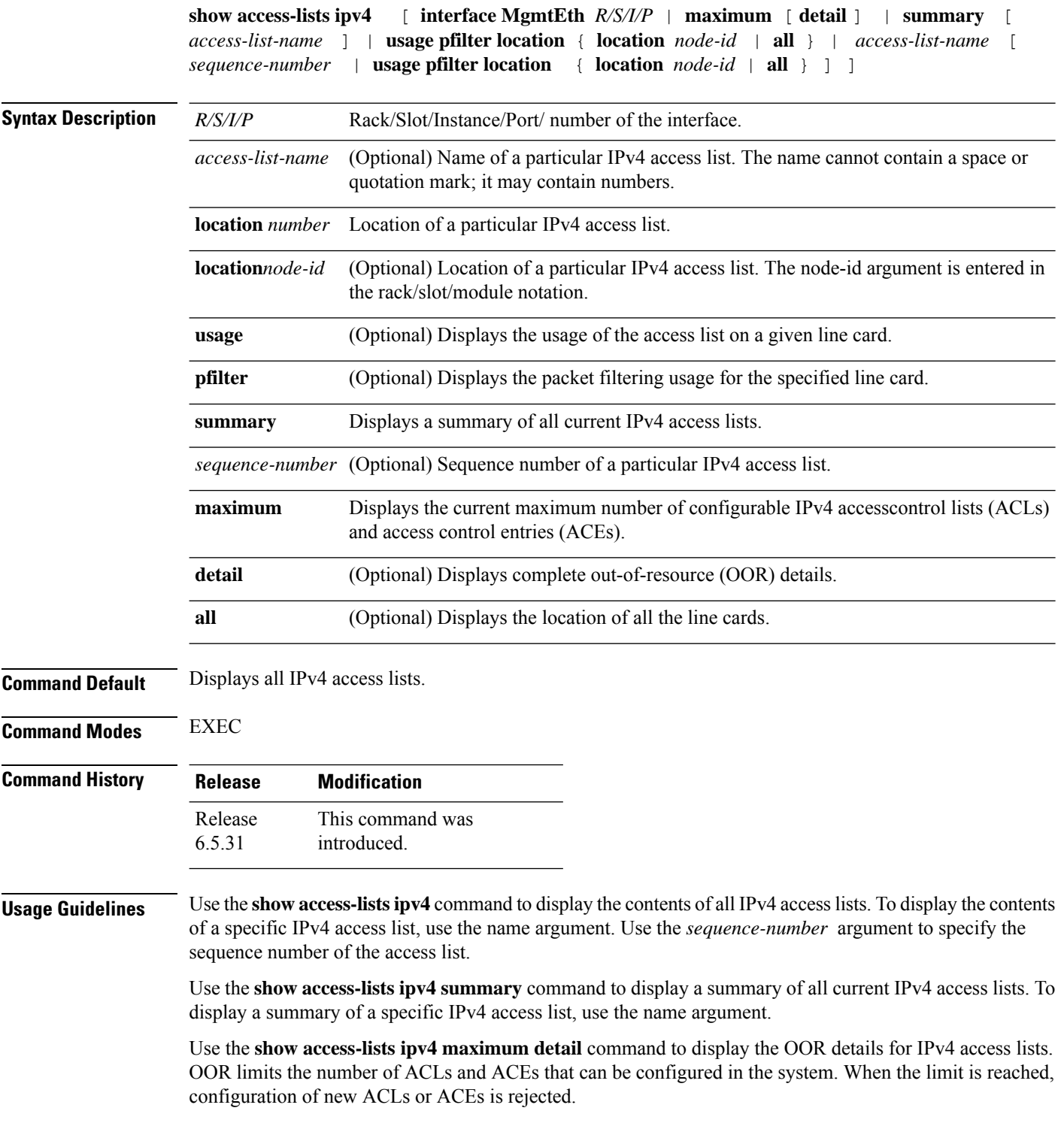

### **Example**

In the following example, the contents of all IPv4 access lists are displayed:

RP/0/RP0/CPU0:ios# **show access-lists ipv4**

ipv4 access-list CRAFT 10 deny icmp any any ipv4 access-list EMS 10 deny icmp any any (200 matches)

#### RP/0/RP0/CPU0:ios# **show access-lists test\_ro\_traffic\_generic**

Mon Jun 28 15:32:39.456 IST ipv4 access-list test\_RO\_Traffic\_Generic permit tcp 100.1.0.0 0.0.255.255 eq bgp 100.1.0.0 0.0.255.255 permit tcp 100.1.0.0 0.0.255.255 100.1.0.0 0.0.255.255 eq bgp permit udp 100.1.0.0 0.0.255.255 100.1.0.0 0.0.255.255 eq 6784 permit udp 100.1.0.0 0.0.255.255 eq ldp 100.1.0.0 0.0.255.255 permit udp 100.1.0.0 0.0.255.255 100.1.0.0 0.0.255.255 eq ldp permit tcp 100.1.0.0 0.0.255.255 eq ldp 100.1.0.0 0.0.255.255 permit tcp 100.1.0.0 0.0.255.255 100.1.0.0 0.0.255.255 eq ldp permit icmp 100.1.0.0 0.0.255.255 100.1.0.0 0.0.255.255 deny udp host 12.12.12.1 32.32.32.240 0.0.0.15 eq snmp

## <span id="page-5-0"></span>**show access-lists ipv6**

To display the contents of current IPv6 access lists, use the **show access-lists ipv6** command in EXEC mode.

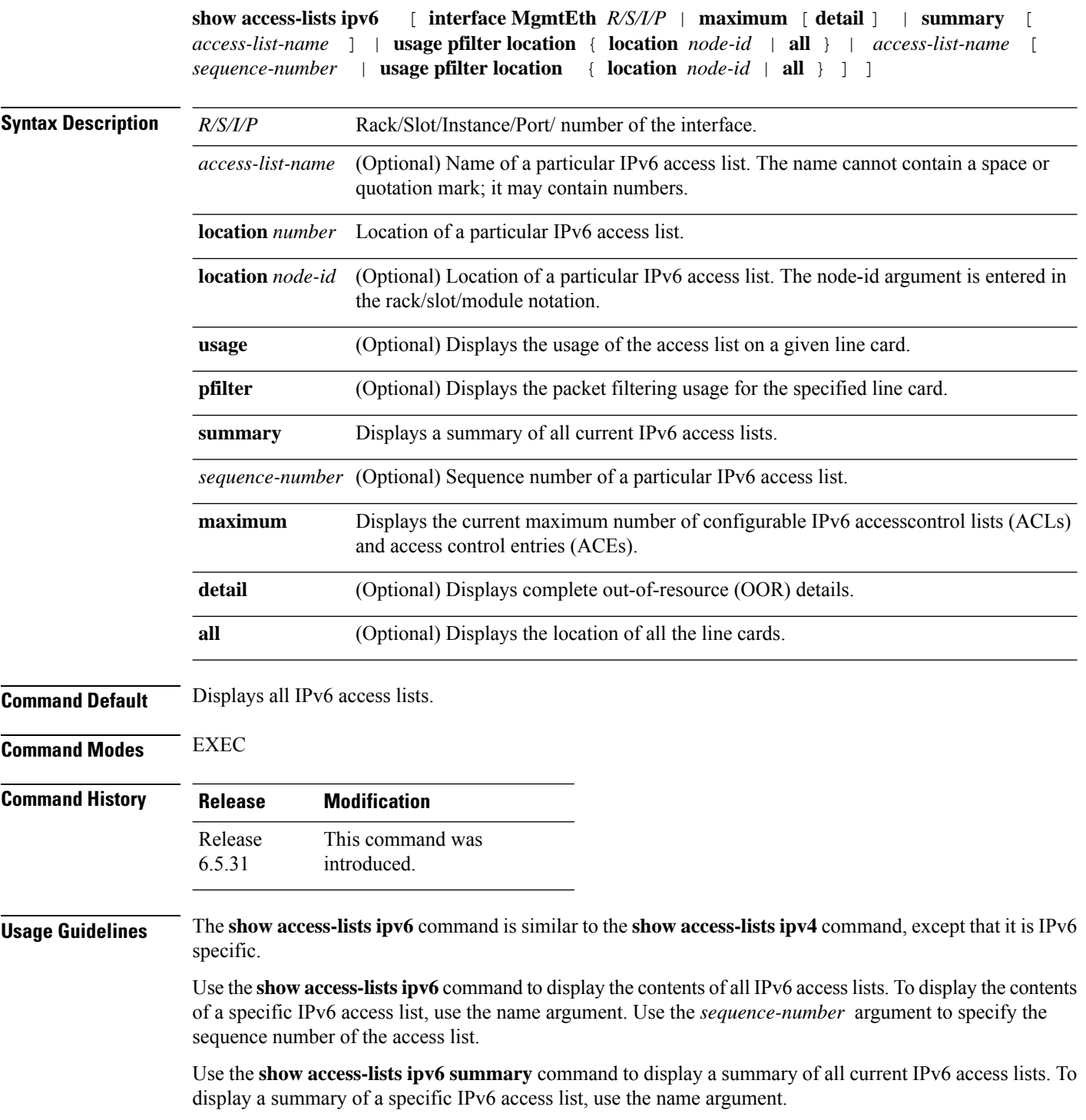

Use the **show access-lists ipv6 maximum detail** command to display the OOR details for IPv6 access lists. OOR limits the number of ACLs and ACEs that can be configured in the system. When the limit is reached, configuration of new ACLs or ACEs is rejected.

### **Example**

In the following example, the contents of all IPv6 access lists are displayed:

RP/0/RP0/CPU0:ios#**show access-lists ipv6**

```
RP/0/RP0:hostname#show access-lists ipv6
ipv6 access-list CRAFT
10 deny icmp any any
ipv6 access-list EMS
10 deny icmp any any (200 matches)
```
 $\mathbf{l}$ 

٦